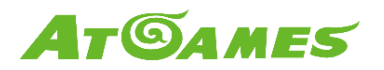

## **What is Legends Ultimate Leaderboard and How does it Work?**

Updated: 11-26-2019

Our leaderboard will be demonstrated on 3 places where users can see different scores and rankings of their own high-score and even the global's top 50.

Users can see the leaderboard in these 2 circumstances:

- 1. Built-in leaderboard: this comes within the game.
	- Press  $[X]$  to bring out to ranking center to see Top 5 globally and your highest score and the ranking prior to the gameplay.
	- Some have default scores for users to break; some do not. The high score only will be captured when the system asks the user to key in their name, meaning users would have to beat their own highest record to be captured by the system. The arcade will capture the record, users' ArcadeNet™ accounts and the names they entered (nickname) and send it back to the server to reorder global top 5 and top 50 list.
- 2. On the website: Go to ArcadeNet™ website, click [Product] to find [Leaderboards].
	- On the landing page, users will see three things:
		- i. Banner

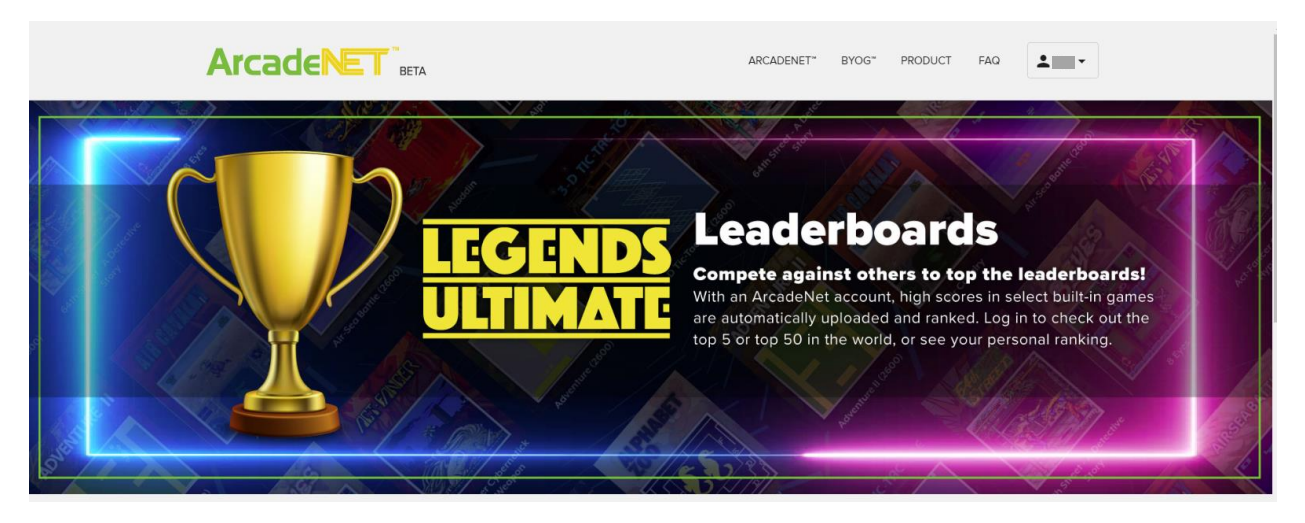

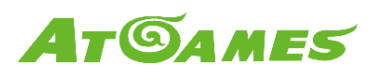

- ii. Top 5 of each game (**currently only BurgerTime™, more to release**)
	- $\Psi$  Leaderboard Top 5 Rankings

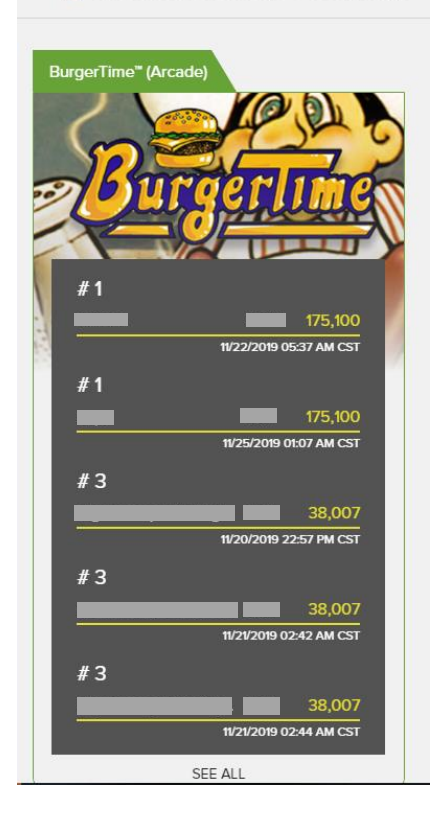

iii. SEE ALL for all top 50 of each game. You will see current numbers of participants at the lower right corner.

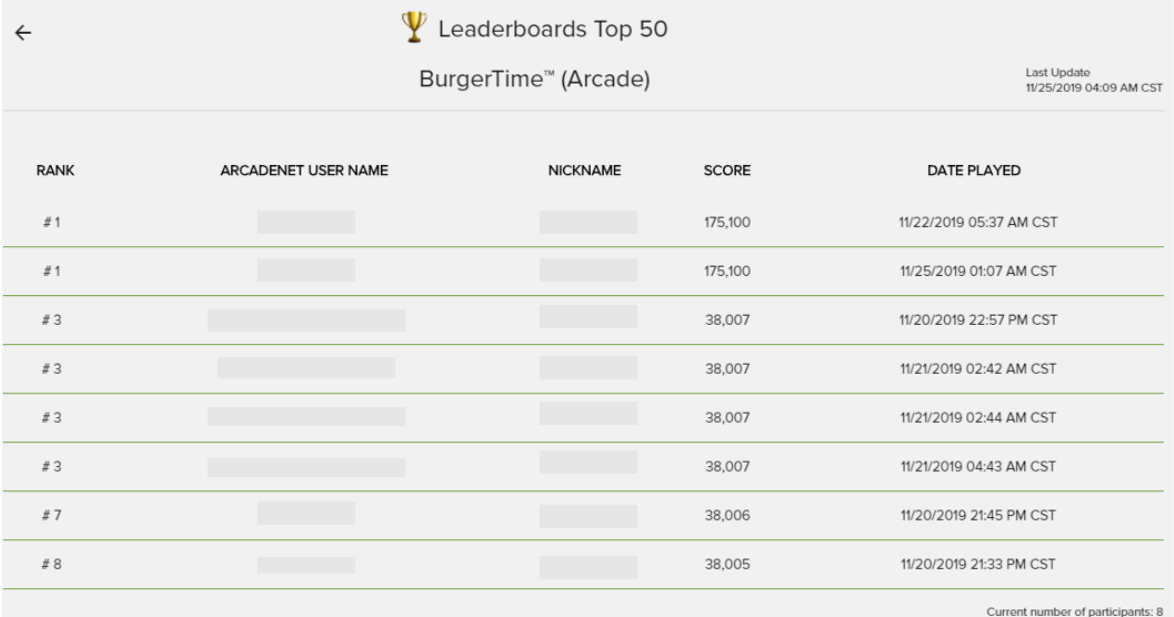

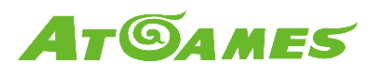

- On "SEE ALL" page, users will see all top 50 with their ranking, ArcadeNet™ username, nickname, scores and date of data captured. No personal data will be displayed.
- Once users are logged in, users will see [My High Scores]. When clicked, users can see all their entered high scores and global ranking of the games they played.

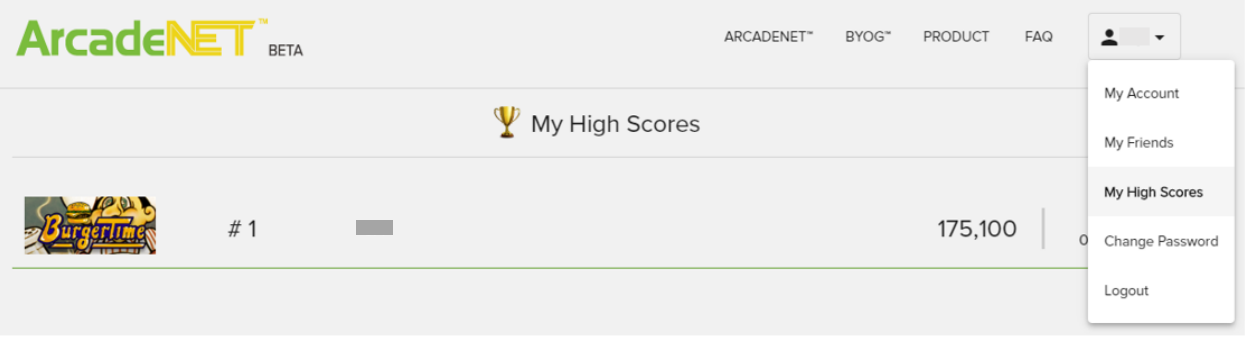

In order to be on the leaderboard, users have to play the game first and break the record. Then they can check their ranking on either the arcade itself or on the website for full information.

Please note: We only send users' ArcadeNet™ accounts to record your ranking. ATG do not store personal information and data on our servers.